# CorrelCon: Introduction to R

Mirka Henninger

## 1 Let's get started...

First, we read in the data. Of course, also other data format can be read in. In RStudio, you can also use the Import Dataset button in the Environment window. It guides you through, and you can later paste the code into your script.

> load("student\_pisa.rda")

We get a first overview.

> # first six rows > head(dat) X1 X2 X3 X4 X5 X6 X7 X8 X9 X10 X11 X12 X13 X14 X15 X16 X17 X18 X19 X20 X21 743 1 0 0 1 1 1 1 0 0 1 1 1 0 0 0 1 0 1 0 0 1 801 0 1 0 1 1 1 0 0 0 1 0 1 1 0 1 0 0 1 0 1 0 3747 0 0 0 1 0 1 0 0 1 1 1 1 0 0 1 1 0 0 0 0 0 4273 0 0 1 1 1 0 1 0 1 0 0 1 0 0 1 1 1 0 0 0 1 4366 1 1 1 1 1 1 1 1 1 1 1 1 1 0 1 1 1 1 0 1 0 5177 1 0 0 1 0 1 1 1 0 1 0 1 0 0 1 1 0 1 0 1 1 X22 X23 X24 X25 X26 X27 X28 X29 X30 X31 X32 X33 X34 X35 X36 X37 X38 X39 743 1 1 1 0 0 0 0 0 0 1 1 1 1 1 1 1 1 0 801 1 1 1 0 1 1 0 0 1 0 1 1 0 0 1 1 1 0 3747 0 0 1 1 0 0 1 1 1 0 0 1 1 1 1 1 1 0 4273 1 0 1 1 0 0 1 1 0 0 0 1 1 1 1 0 1 1 4366 1 1 1 1 1 0 0 1 1 1 1 0 1 1 1 1 1 1 5177 0 1 0 0 0 1 1 0 1 0 1 1 1 1 1 0 1 1 X40 X41 X42 X43 X44 X45 gender age semester elite spon 743 1 0 1 1 1 1 female 21 3 no 1-3/month 801 1 1 1 1 1 1 male 20 1 no 4-5/week 3747 1 0 1 1 1 1 female 25 9 no 1-3/month 4273 1 1 1 0 1 1 male 27 10 no never 4366 1 0 0 1 1 1 male 24 8 no 1/week 5177 1 1 1 0 1 1 male 20 1 yes 1-3/month

> # last six rows > tail(dat)

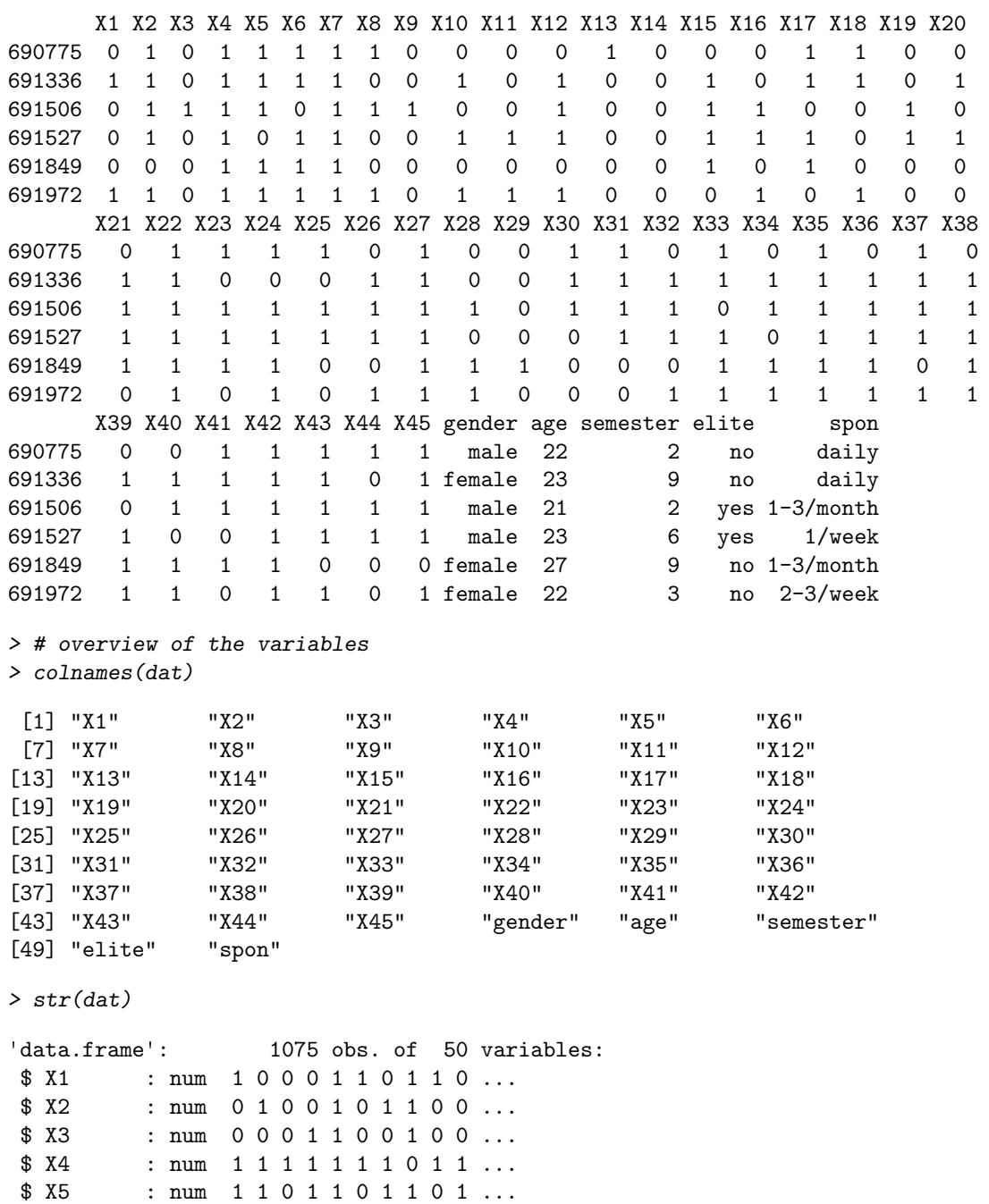

 $\begin{array}{lll} \text{\$ X6} & : & \text{num} & 1 & 1 & 1 & 0 & 1 & 1 & 1 & 0 & 0 & \dots \\ \text{\$ X7} & : & \text{num} & 1 & 0 & 0 & 1 & 1 & 1 & 0 & 1 & 1 & 0 & \dots \end{array}$ 

 $\begin{array}{lll}\n\text{\$ X8} & : & \text{num} & 0 & 0 & 0 & 0 & 1 & 1 & 0 & 0 & 0 & 1 & \dots \\
\text{\$ X9} & : & \text{num} & 0 & 0 & 1 & 1 & 1 & 0 & 0 & 0 & 1 & 0 & \dots\n\end{array}$ 

 $: num 1 0 0 1 1 1 0 1 1 0 ...$ 

 $: num 0 0 1 1 1 0 0 0 1 0 ...$ 

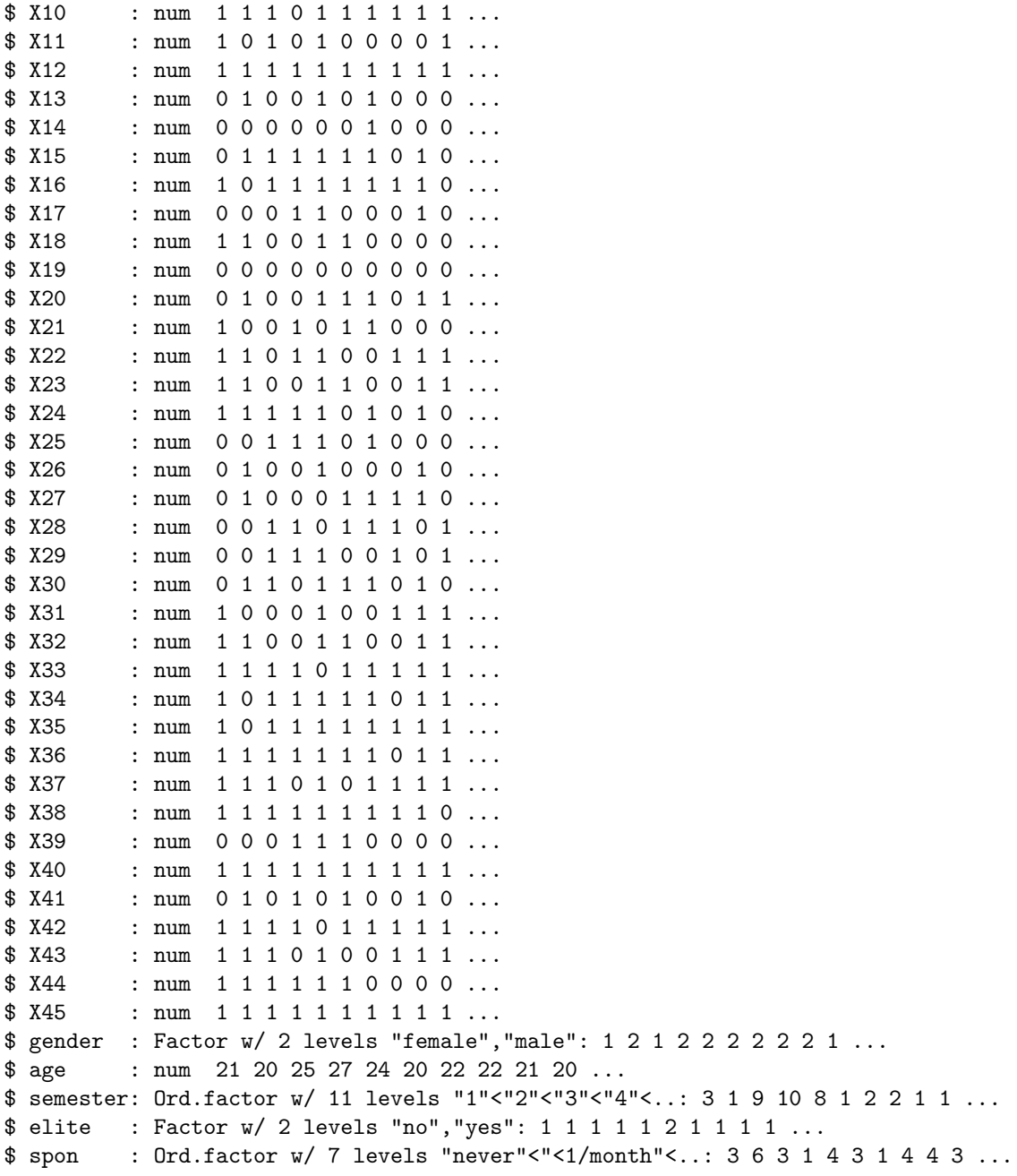

### 2 Get some summary and plots

R provides some basic built-in function that return nice plots. Here for the gender (coded as a factor). The summary function is a generic function. It checks the data type and then returns what it thinks is the best output (here summary is a table). Alternatively, the table function works fine as well.

```
> summary(dat$gender)
female male
  417 658
> table(dat$gender)
female male
  417 658
```
When we call plot for a factor, we get a barplot (or we use barplot directly). But we can also easily get a pie chart!

```
> plot(dat$gender)
```
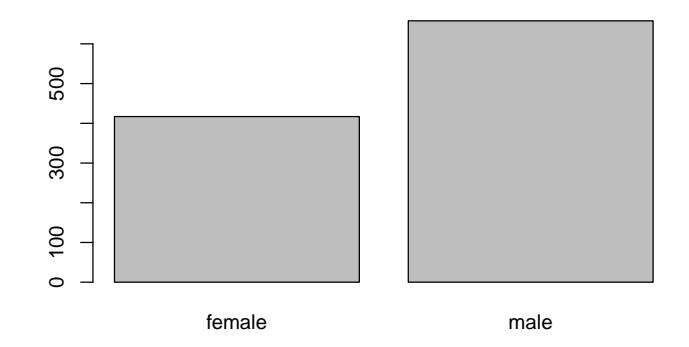

> # alternative

> barplot(table(dat\$gender))

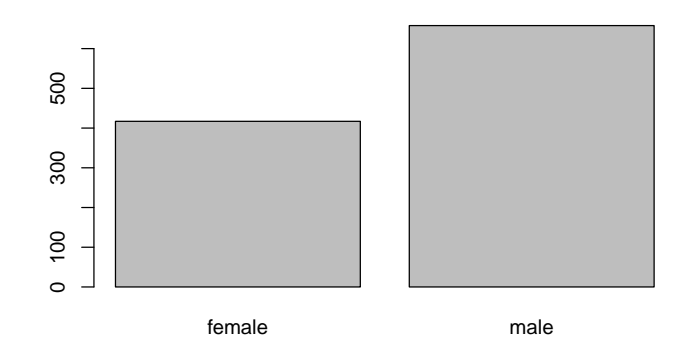

> pie(table(dat\$gender))

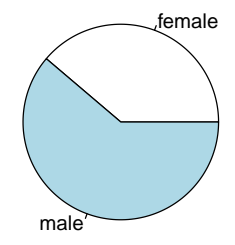

The same applies to the varaible spon (coded as an ordered factor). As spon is ordered, the order of the values in the plot is not alphabetically, but ordered as the factor order.

```
> summary(dat$spon)
```
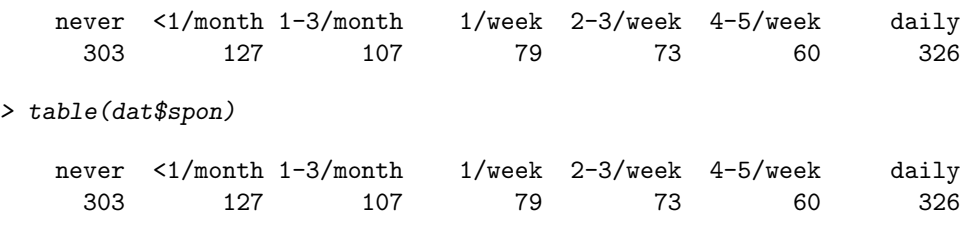

> plot(dat\$spon)

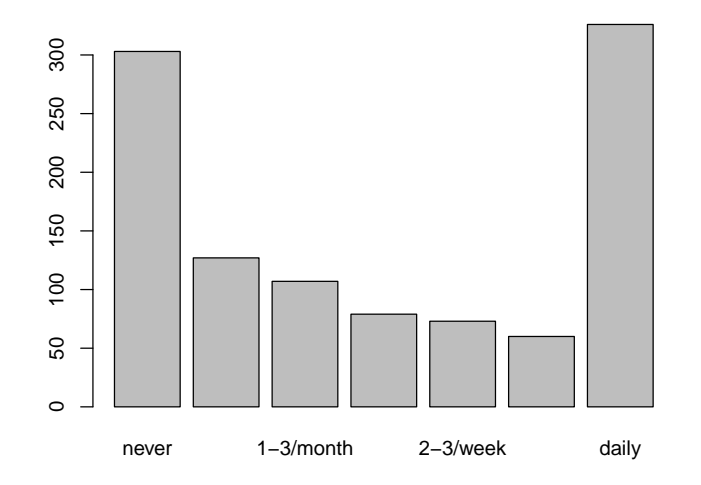

We can also add titles or axis labels

```
> barplot(table(dat$spon),
+ xlab = "How often do you read Spiegel Online?", ylab = "Frequency",
+ main = "Barplot")
```
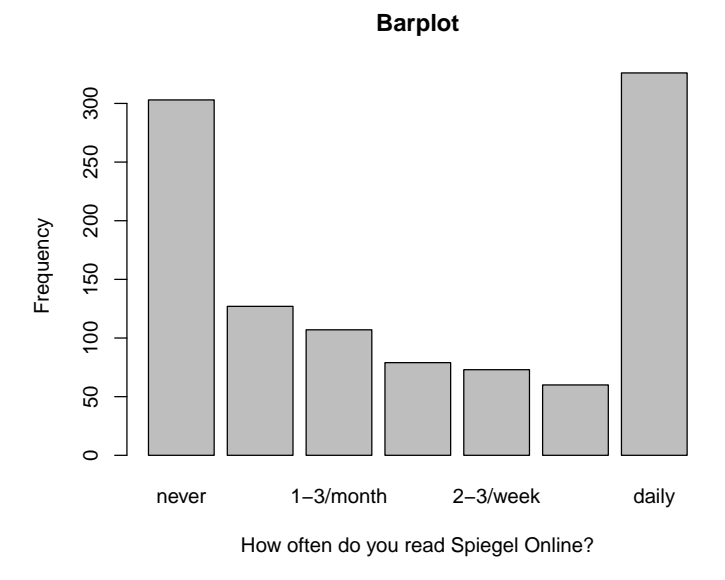

> pie(table(dat\$spon), main = "Pie Plot")

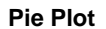

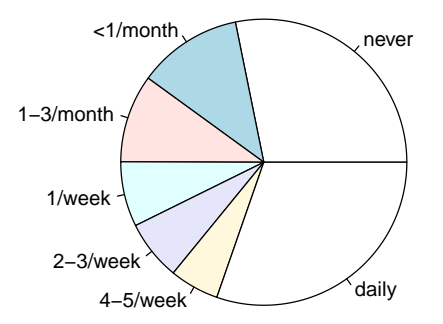

For age (continuous variable), we get different plots. But also here, R tries to find the best solution for us, when we just use summary or plot. But maybe a scatterplot is not what we want, so ask for a histogram instead.

> table(dat\$age)

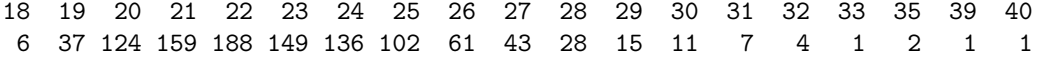

> summary(dat\$age)

Min. 1st Qu. Median Mean 3rd Qu. Max. 18.0 21.0 23.0 23.1 25.0 40.0

> plot(dat\$age,

 $xlab = "", ylab = "Age")$ 

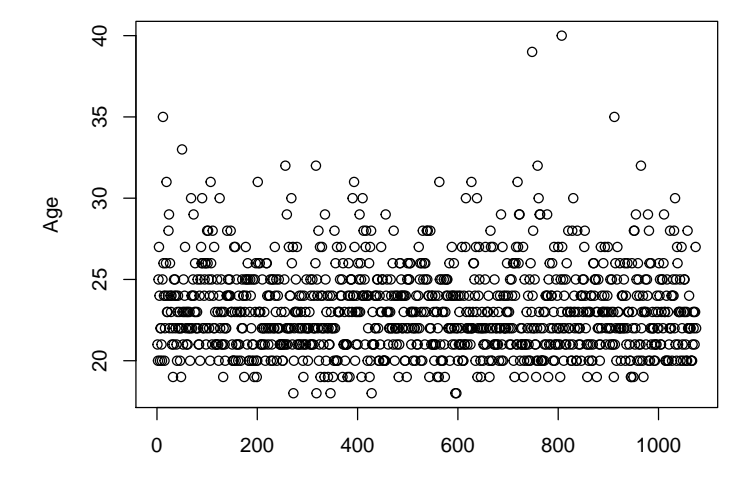

```
> hist(dat$age,
+ xlab = "Age",
+ main = "Histogram")
```
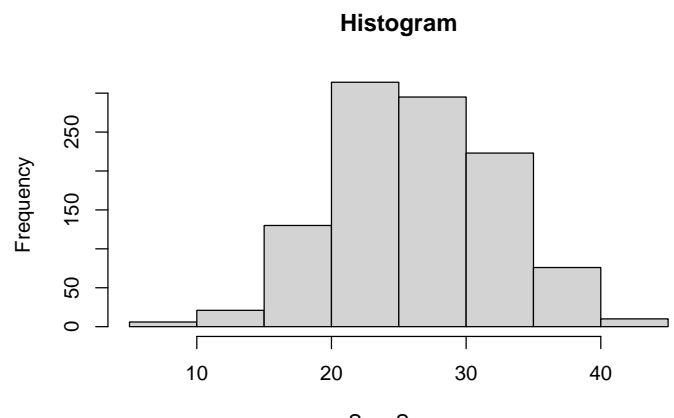

Sum Score

#### 3 Subsetting & computing new variables

To compute a sum score of items correct, we have to extract the test items. There is several options to do so:

```
> # subset data
> testItems <- dat[, 1:45]
> # alternativ:
> testItems \leftarrow dat[, paste("X", 1:45, sep = "")]
> # alternativ:
> testItems <- dat[, grep("X", colnames(dat))]
```
Then we can compute a sumscore. We use the rowSums function, that computes a sum row-wise (there is also colSums):

```
> dat$sumscore <- rowSums(testItems)
```
Now again we can look at a histogram,

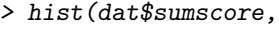

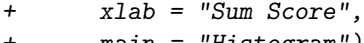

| ┹ |  | $main = "Historyram")$ |
|---|--|------------------------|
|   |  |                        |

**Histogram**

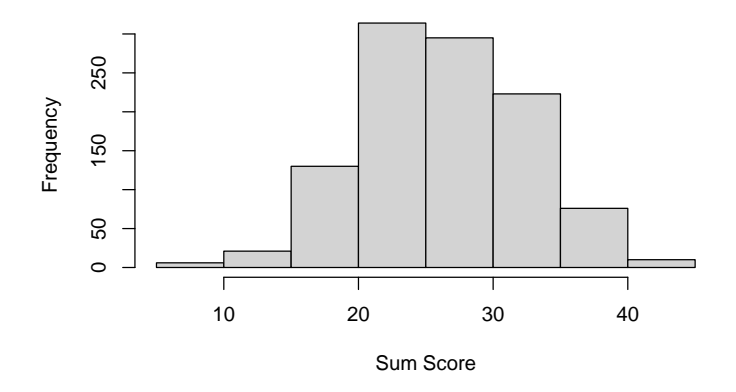

a histogram with more bins,

```
> hist(dat$sumscore,<br>+ xlab = "Sum S
```
- $xlab = "Sum Score",$
- + main = "Histogram",
- $breaks = 20$

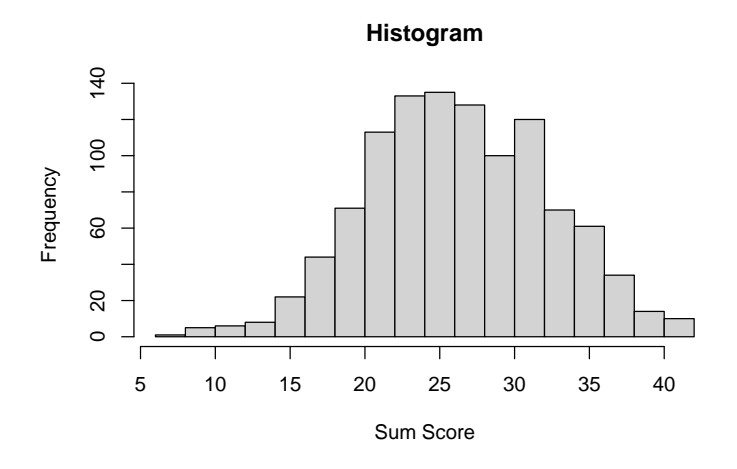

or a boxplot of the new variable.

> boxplot(dat\$sumscore,<br>+ main = "Boxple  $main = "Bћdot"$ 

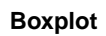

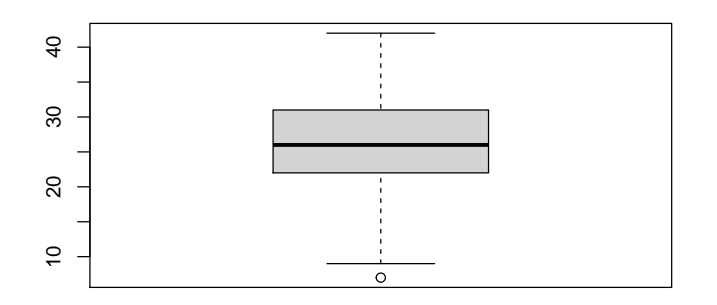

#### 4 Bivariate Plots

Now, we want to look at bivariate plots to get more insights into the data. For example, boxplots of the sumscore for each group of Spiegel Online readers (spon). With the colors function, we can get the names of many nice colors. There are also color palettes, or you use HEX or rgb codes.

```
> head(colors())
```

```
[1] "white" "aliceblue" "antiquewhite" "antiquewhite1"
[5] "antiquewhite2" "antiquewhite3"
> # boxplot for each group of spon readers
> boxplot(sumscore ~ spon, data = dat,
+ col = c("cadetblue3", "indianred2", "wheat3",
+ "yellow1", "whitesmoke", "steelblue1", "tan"),
+ ylab = "Sum Score",
+ xlab = "How often do you read Spiegel Online?")
```
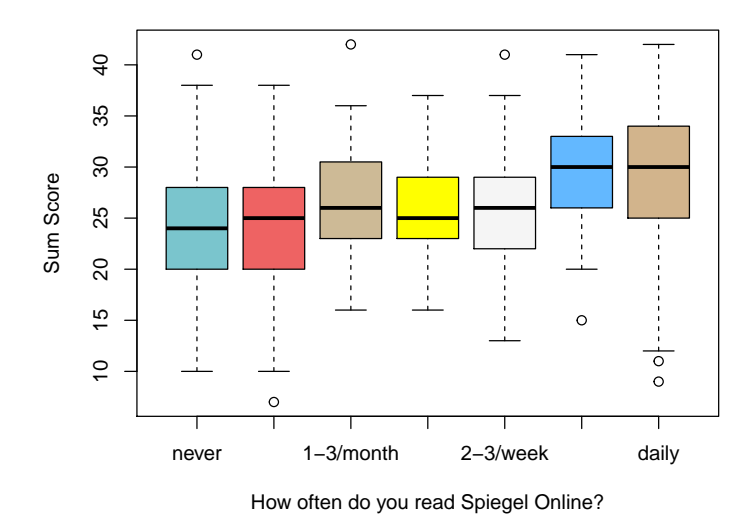

From a visual inspection, it seems as if regular readers of Spiegel Online had better results in the test.

Now, let us look at boxplots for students from elite and non-elite universities

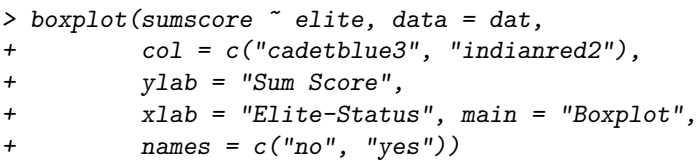

**Boxplot**

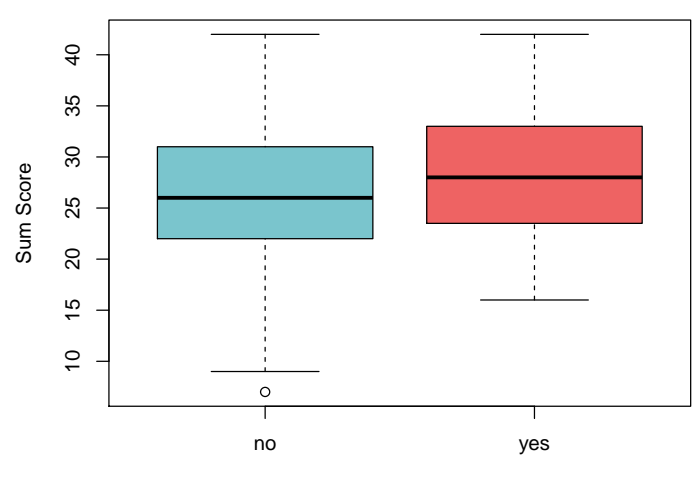

Elite−Status

When we want to look at a histogram of the two groups, we first have to make two subsets of the data (for elite and non-elite students) and save them separately. When we make the histograms, we have to adjust the number of breaks, as there is a lot more non-elite students in the dataset, and they have a wider range on the dependent variable.

```
> # first create two separate datasets for elite and non_elite
> # and save them in new objects
> dat_non_elite <- dat[dat$elite == "no",]
> dat_elite <- dat[dat$elite == "yes",]
> # create histogram for elite students
> hist(dat_non_elite$sumscore,
+ col = "cadetblue3", breaks = 20,
+ xlab = "Sumscore", main = "Histogram of Sum Score")
> # create histogram for non-elite
> hist(dat_elite$sumscore, add = TRUE,
+ col = "indianred2", breaks = 10)
```
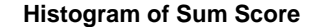

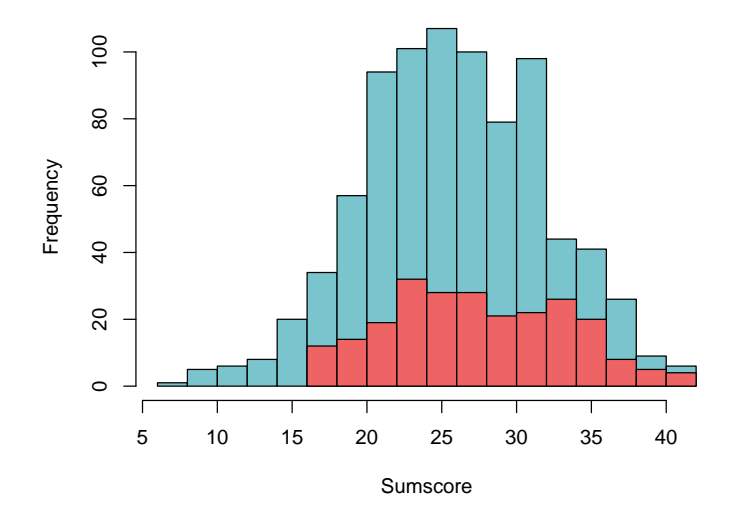

Here, we use rgb codes for colors. The last number  $(0.5)$  indicates the alpha (= transparency) of the color. This way, we can better see, where the two distributions overlap. In addition, we use freq = FALSE, so can get an idea of the proportion that has a certain sumscore in each of the two groups. Then, we also must adjust the range of the y-axis through the ylim option. Just because we can, we add a density line of the joint distribution.

```
> # create histogram for elites
> hist(dat_non_elite$sumscore, col = rgb(1,0,0,0.5),
+ breaks = 20, freq = FALSE,
+ xlab = "Sumscore", main = "Histogram of Sum Score",
+ y \text{lim} = c(0, .08)> # add histogram for non_elites
> hist(dat_elite$sumscore, add = TRUE,
+ col = rgb(0,0,1,0.5),
+ breaks = 10, freq = FALSE)
> # add density line
> lines(density(dat$sumscore),
+ col="dodgerblue3",
+ lwd=2)
```
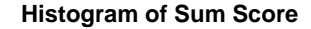

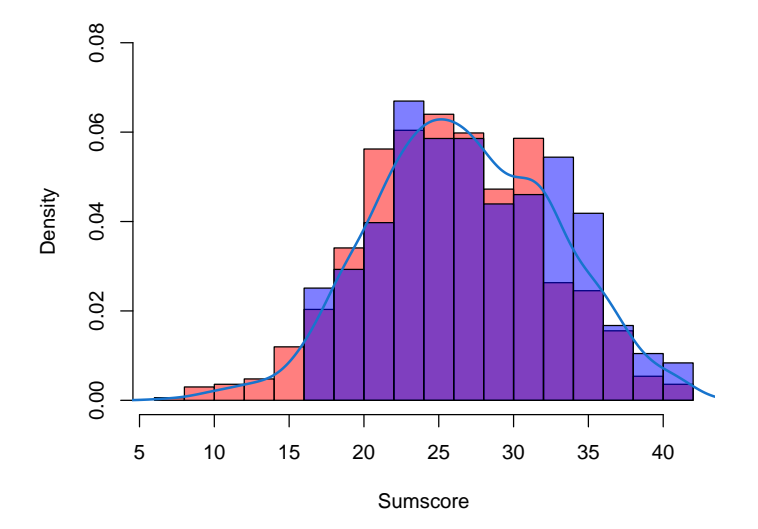

#### 5 Linear regression model

We want to fit a linear regression model, using the variables age and elite as predictor variables, and the sumscore as a dependent variable. Of course, we could add more predictors, or also interaction effects (using \* or :). The summary function gives us the best output for the regression object.

```
> # fit model and save it in the object "lmod"
> lmod <- lm(sumscore ~ age + elite, data = dat)
> summary(lmod)
Call:
lm(formula = sumscore \text{ }^" age + elite, data = dat)Residuals:
    Min 1Q Median 3Q Max
-19.1326 -4.1326 -0.1326 4.4577 15.4577
Coefficients:
           Estimate Std. Error t value Pr(>|t|)
(Intercept) 21.62635 1.56811 13.791 < 2e-16 ***
age 0.20483 0.06722 3.047 0.002368 **
eliteyes  1.59303  0.43929  3.626  0.000301 ***
---
Signif. codes: 0 '***' 0.001 '**' 0.01 '*' 0.05 '.' 0.1 ' ' 1
Residual standard error: 5.988 on 1072 degrees of freedom
Multiple R-squared: 0.02017, Adjusted R-squared: 0.01834
F-statistic: 11.04 on 2 and 1072 DF, p-value: 1.804e-05
```
We want to visualize the results of the regression. So we create a scatterplot that plot age against sumscore and the points are colored by elite. First, we extract the regression weights from the regression object.

```
> # extract regression coefficients
> intercept <- coefficients(lmod)[1]
> age <- coefficients(lmod)[2]
> eliteyes <- coefficients(lmod)[3]
```
Then, we can create a scatterplot. As age is an integer variable, the scatterplot looks strange and the points are on top of each other. Using jitter, we can randomly jitter the points so that we can see them all. We add a legend to the plot, so we know what the colors of the points mean. Then, we can add the regression lines, one for students from an elite university, one from non-elite universities.

```
> # create plot
> plot(jitter(dat$age), dat$sumscore,
      col = dat$ellite,pch = 19,
      xlab = "Alter", ylab = "Sum Score")> # add legend
> legend("topright", # Position of the legend
        col = c("black", "red"),+ legend = c("no Elite University", "Elite University"),
+ pch = 19)
> # add regression lines
> abline(a = intercept, b = age,
        1wd = 2) # line width
> abline(a = intercept + eliteyes, b = age,
+ col = "red",
+ 1wd = 2)
```
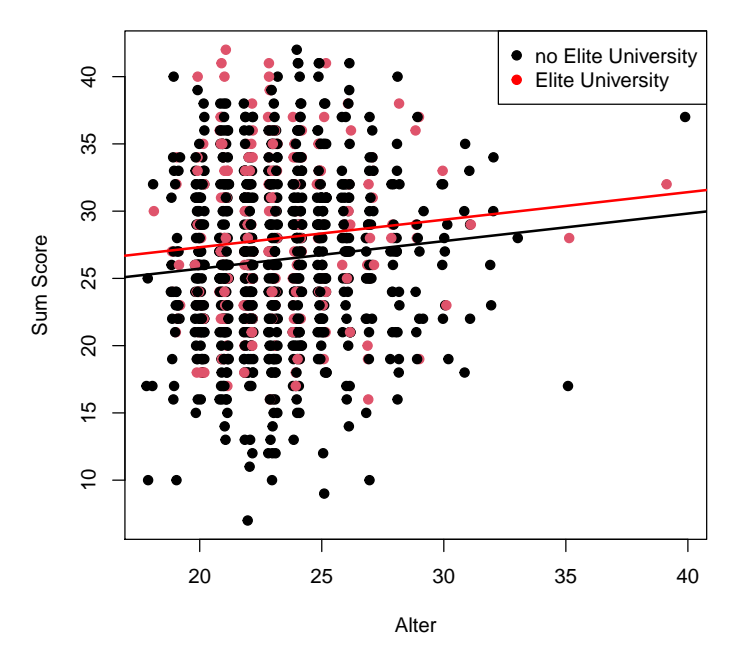

When we want to save the plot in an external file, we must open a device before we draw the plot, and close it afterwards. Here, we export a png, but of course other formats are possible. If you want to know which, click on png and press F1. alternatively run ?png in the Console.

```
> # open device
> png("myRegressionPlot.png", height = 500, width = 500)
> # create plot
> plot(jitter(dat$age), dat$sumscore,
      col = dat$ellite,+ pch = 19,
+ xlab = "Alter", ylab = "Sum Score")
> # add legend
> legend("topright", # Position of the legend
+ col = c("black", "red"),
+ legend = c("no Elite University", "Elite University"),
+ pch = 19)
> # add regression lines
> abline(a = intercept, b = age,
+ lwd = 2) # line width
> abline(a = intercept + eliteyes, b = age,
+ col = "red",
+ 1wd = 2)> # close device
> dev.off()
null device
         1
```